#### Stata Users Group Meeting September 18th, 2015 **STATA** Lisbon School of Economics & Management

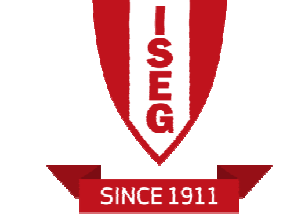

# **Using ODBC with Stata**

#### *Rita Sousa* (*rcsousa@bportugal.pt*)

Bank of Portugal

**BANCO DE PORTUGAL ELEGSISTEMA** 

Center for Mathematics and Applications

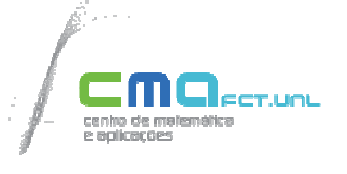

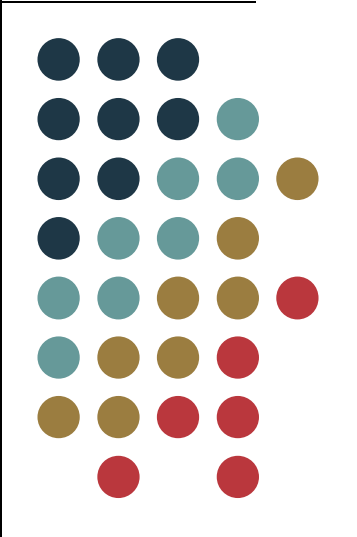

#### **Summary**

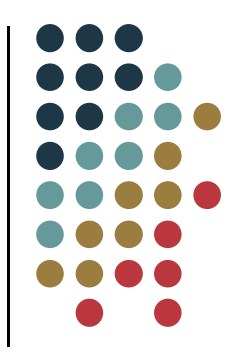

- $\frac{1}{2}$ Introduction
- $\frac{1}{2}$ ODBC Support
- $\frac{1}{2}$ Configuring ODBC
- $\sigma_{\rm eff}^{\rm R}$ ODBC in Stata
- $\frac{1}{2}$ Loading data
- \* Practical Example
- $\frac{1}{2}$ Useful Tips
- Final Remarks

#### **Introduction**

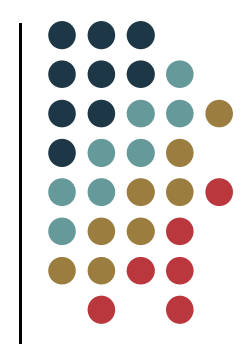

- Open DataBase Connectivity (ODBC) is <sup>a</sup> standardized set of function calls that can be used to access data stored in database management systems.
- Stata's **odbc** command allows us to load, write, and viewdata from ODBC sources.
- In my presentation I want to show you how to deal with large databases using the ODBC resources.

### **ODBC Support**

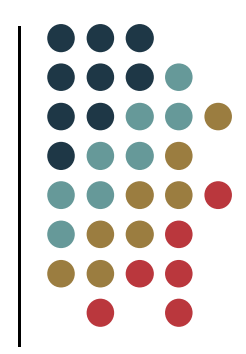

- Import data from any ODBC data source, such as Oracle, SQL Server, Access, Excel, MySQL, and DB2.
- Export data to new or existing ODBC tables
- Execute custom SQL commands -

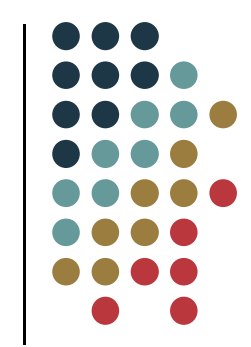

- Before you start using the **odbc** command in Stata, you must first set up <sup>a</sup> data source name (DSN) in the ODBC Data Source Administrator.
	- **1.** Select **Control Panel**
	- **2.** Select **System and Security** in the Control Panel
	- **3.** Next select **Administrative Tools**
	- **4.** Double-click on **Data Sources (ODBC)** to open the ODBC Data Source Administrator

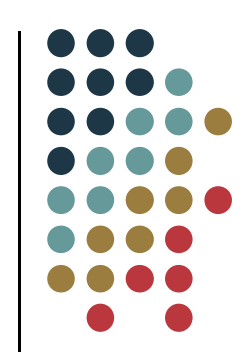

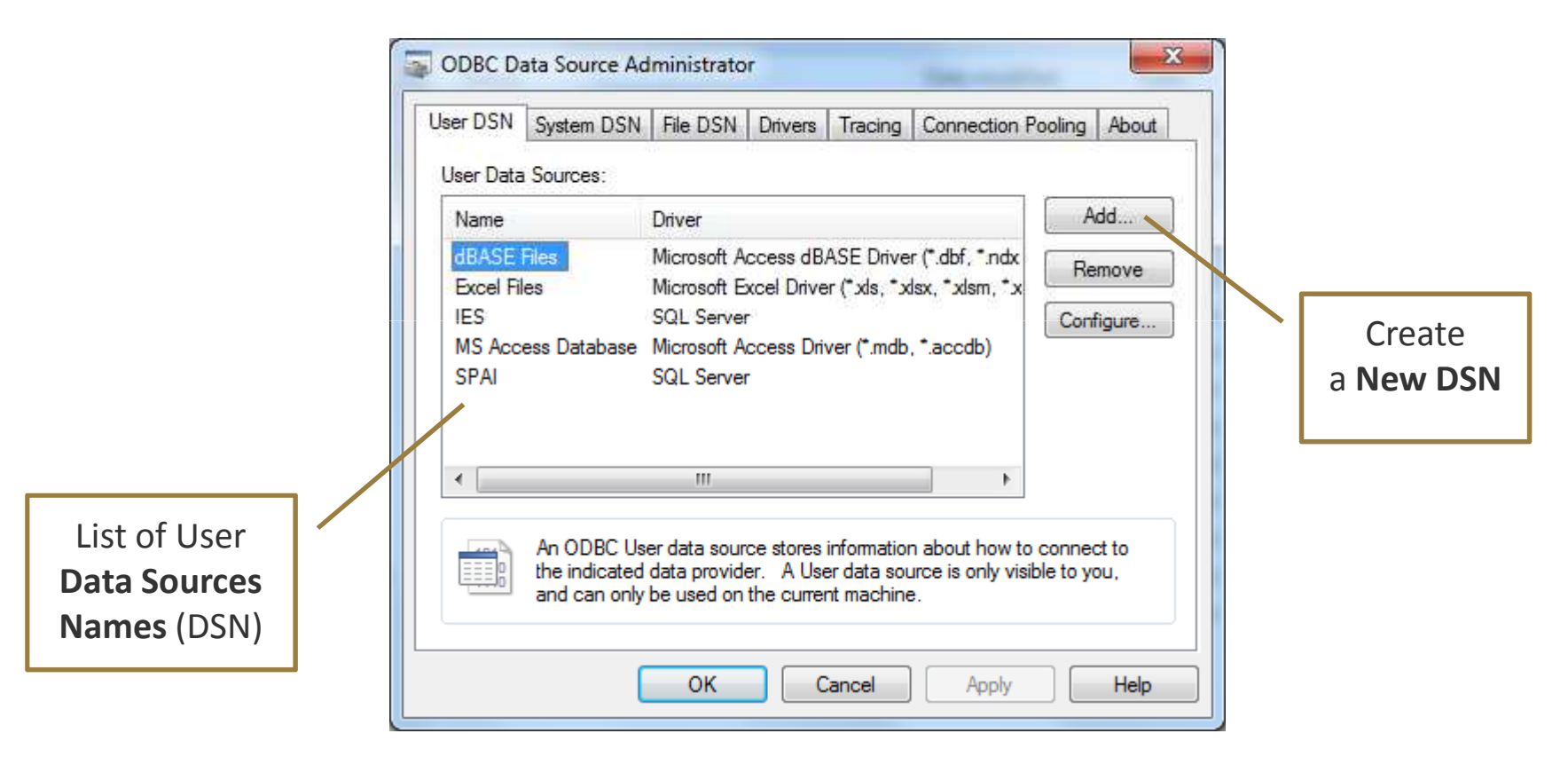

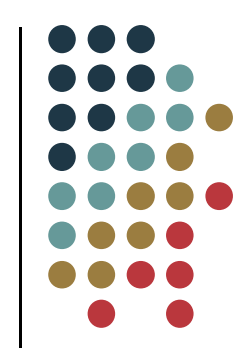

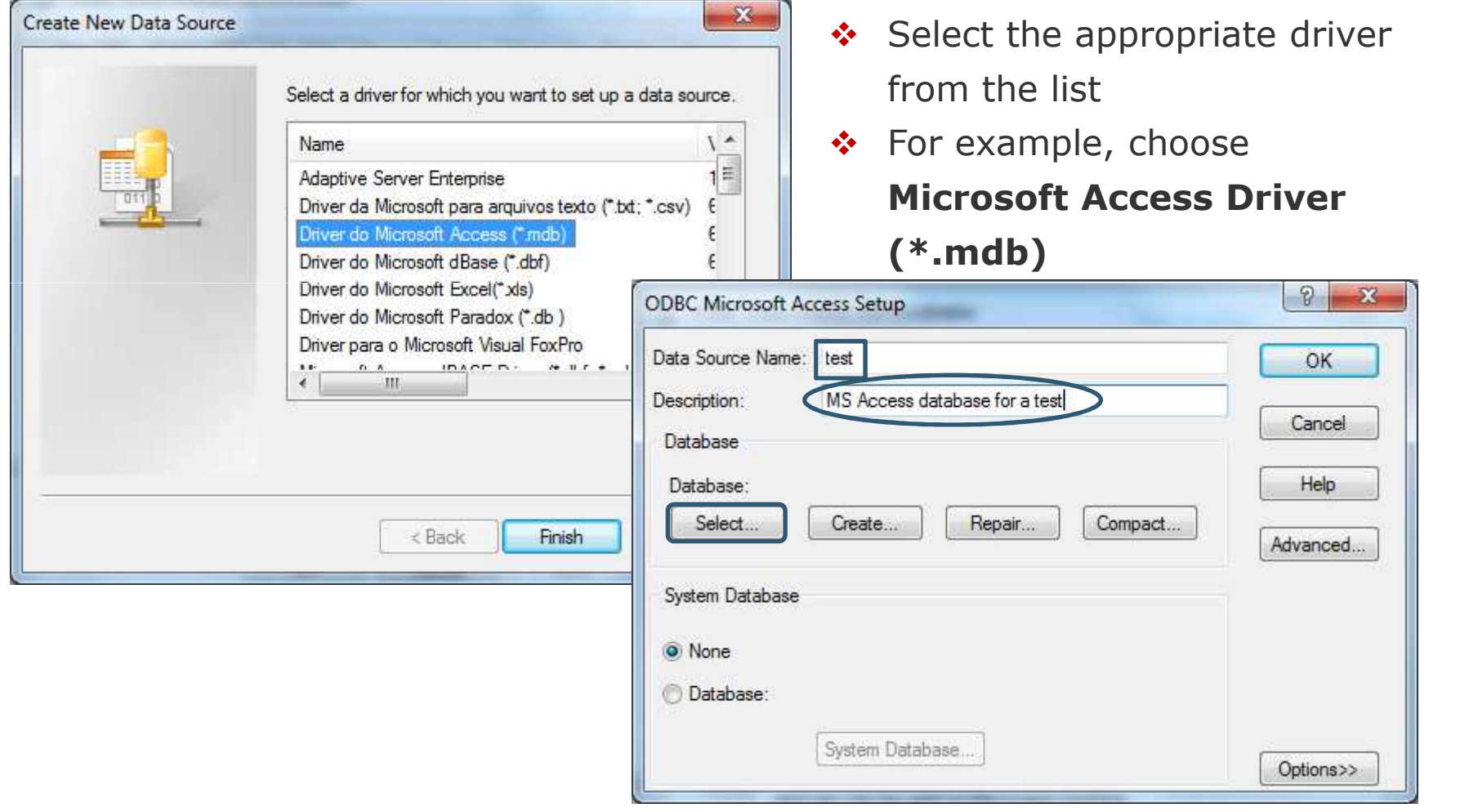

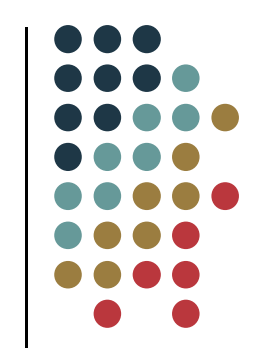

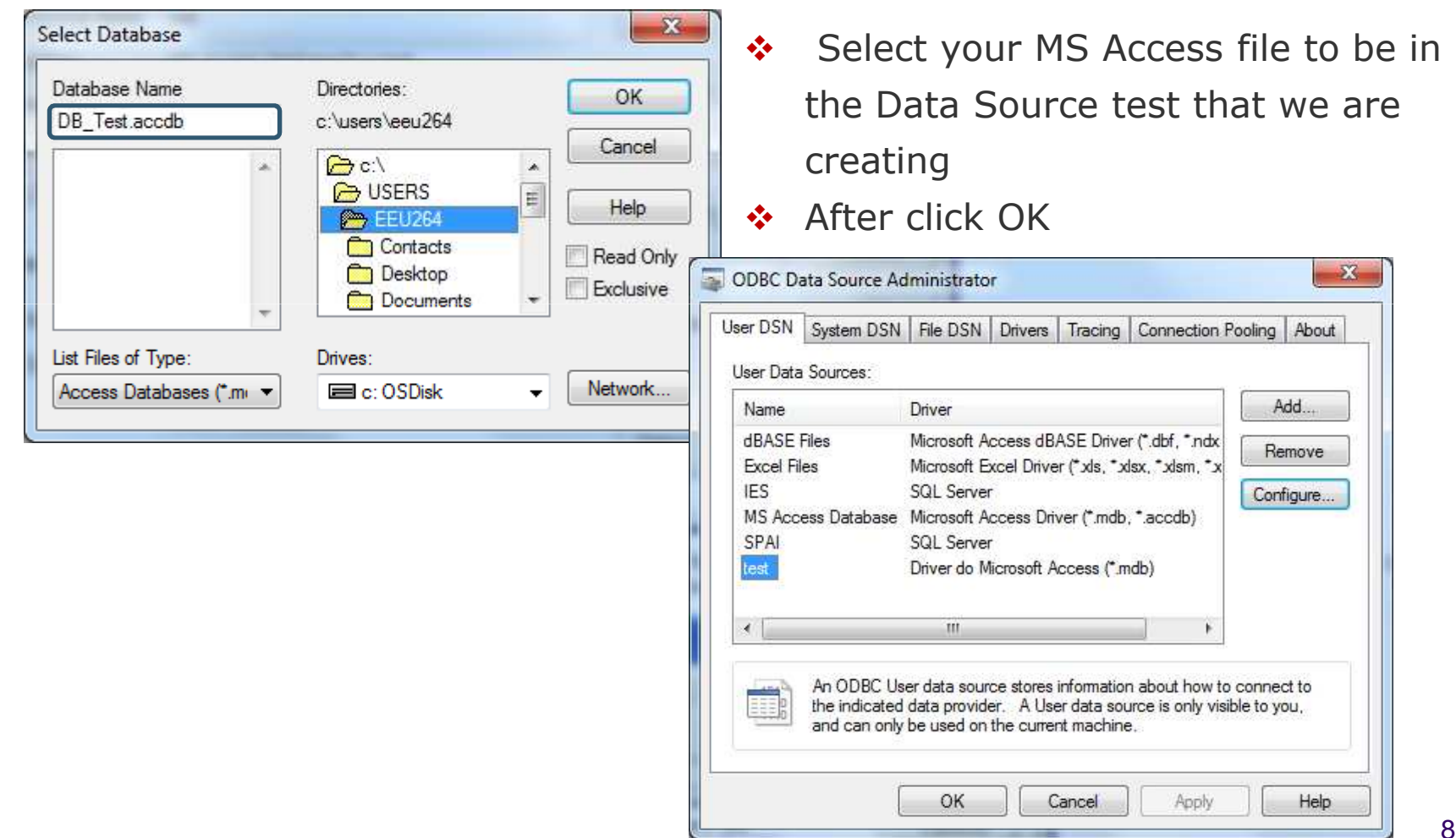

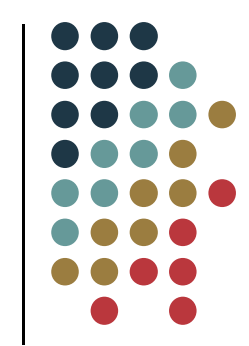

- 64-bit Windows ships with two different ODBC Data Source Administrators, 64-bit and 32-bit
- Make sure you are using the correct version according to your Stata version
- $\bullet$ Stata provides **odbc** as the Client interface

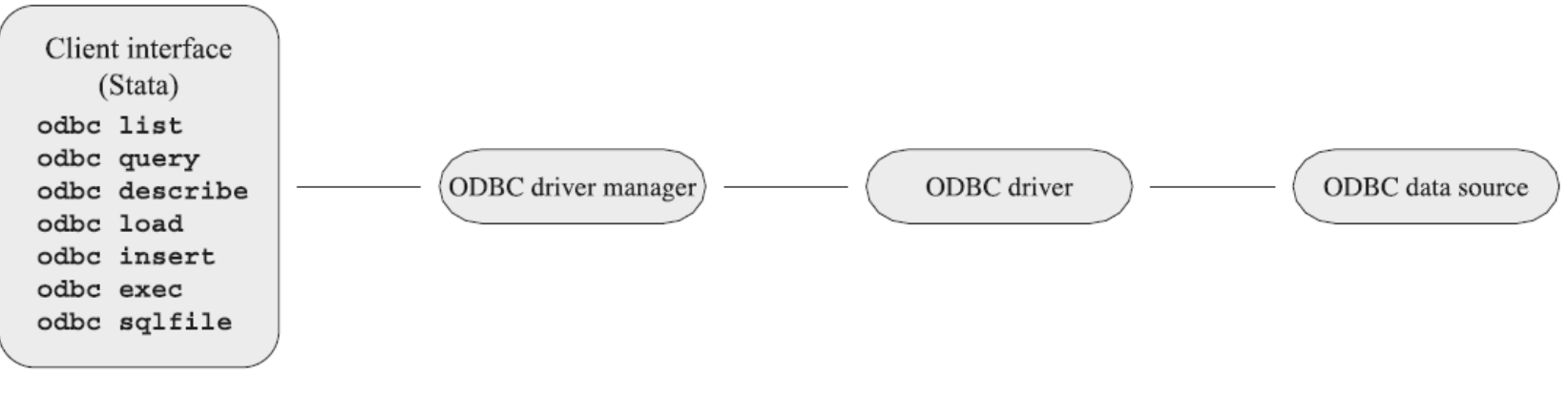

- **odbc list** produces <sup>a</sup> list of ODBC data source names to which Stata can connect

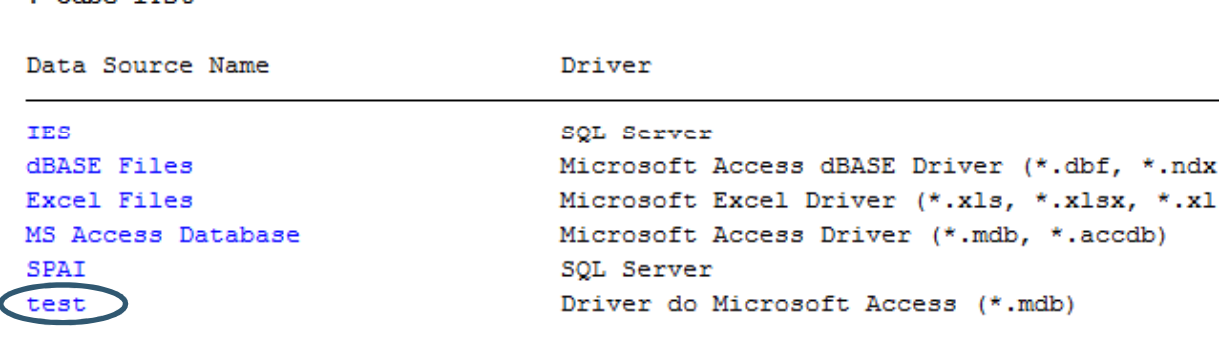

- $\bullet$  **odbc query** show <sup>a</sup> list of table names available from <sup>a</sup> specified data source
- **•** odbc describe lists column names and types for each table available

**ODBC in Stata**

 $. x1$ 

## **Loading Data**

- In Stata we can use some commands to import data stored in formats different from .dta such as **insheet**, **infix**, **import excel**, etc.
- **odbc load** reads an ODBC table into memory.
- You can load an ODBC table specified in the table() option or load an ODBC table generated by an SQL Command specified in the exec() option.

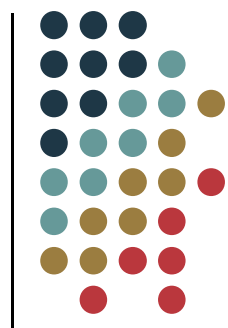

### **Loading Data**

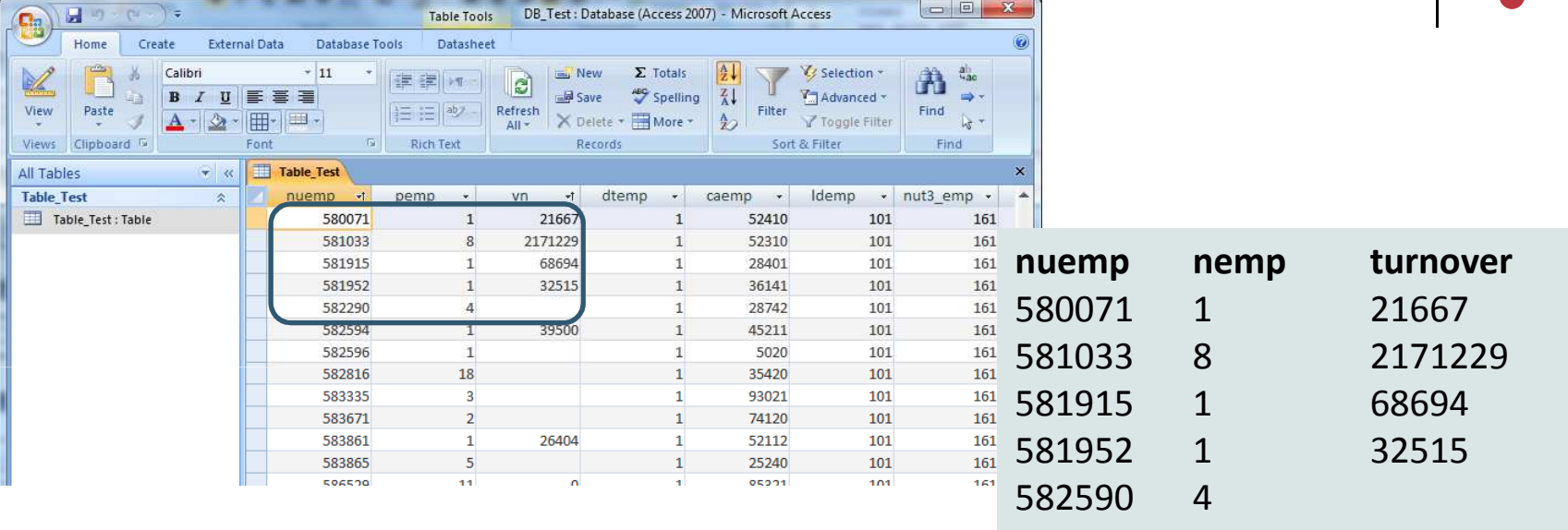

• **odbc load id=nuemp nemp=pemp turnover=vn in 1/5,** 

**table("Table\_Test") dsn("test")**

• **odbc load, exec(`"Select top 5 nuemp, pemp as pemp, vn as turnover** 

**From Table\_Test"**'**) dsn("test")**

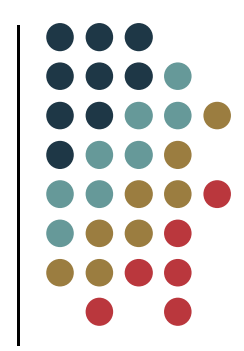

- Suppose now you want to access data stored in <sup>a</sup> Sql Server database.
- You have to register your ODBC database with the ODBC Data Source Administrator:
	- **1.** Create <sup>a</sup> **new Data Source**
	- **2.** Choose **Sql Server Driver**
	- **3.** Specify the **name of the server** you want to connect

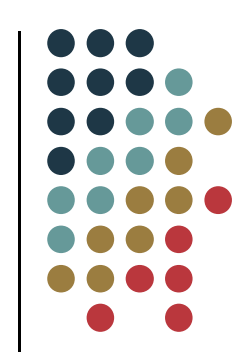

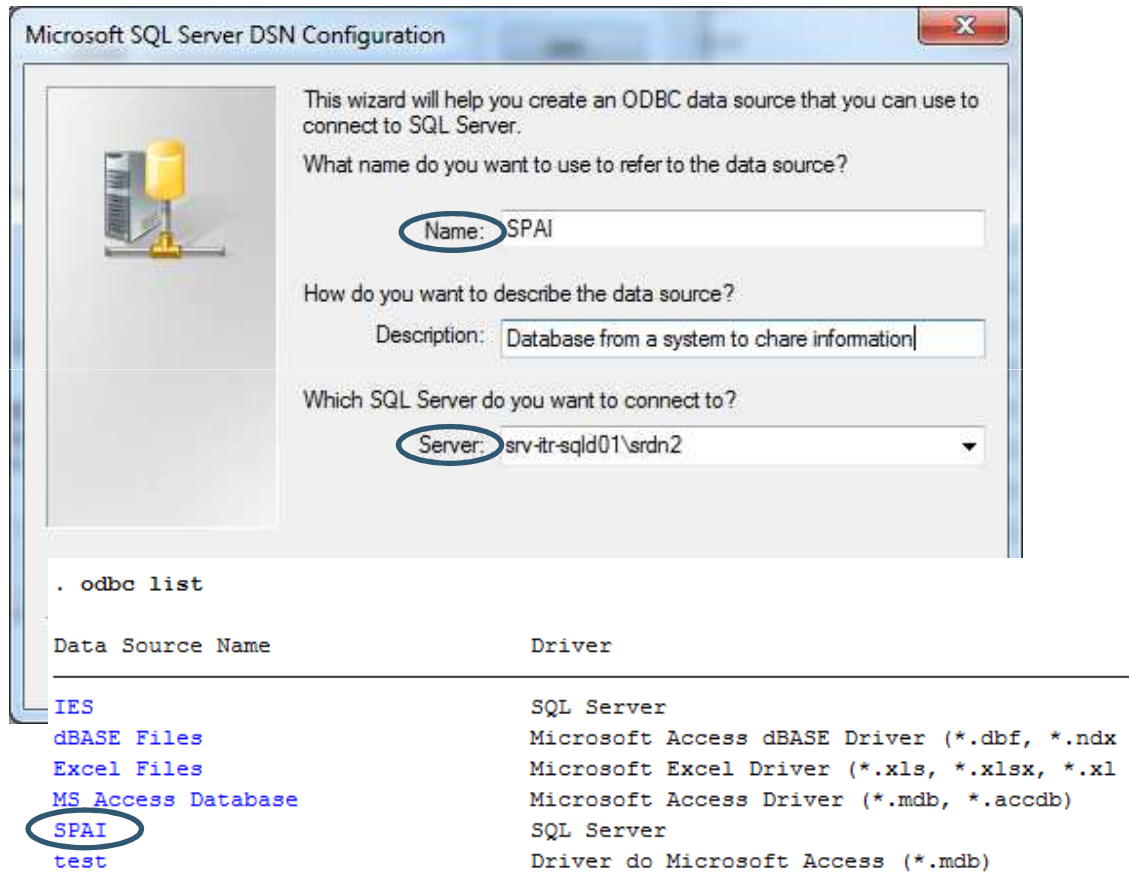

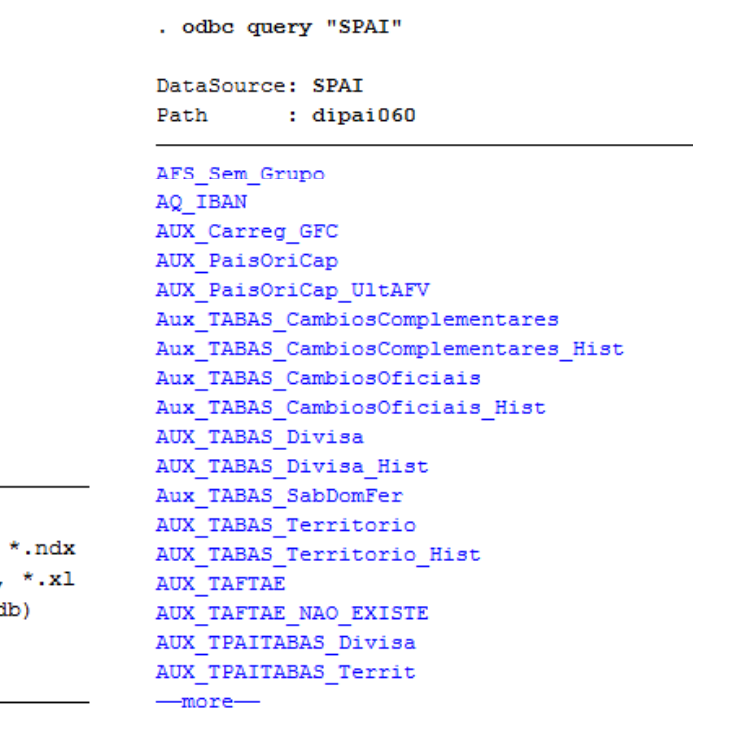

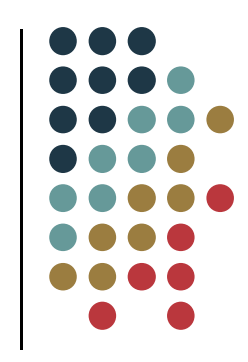

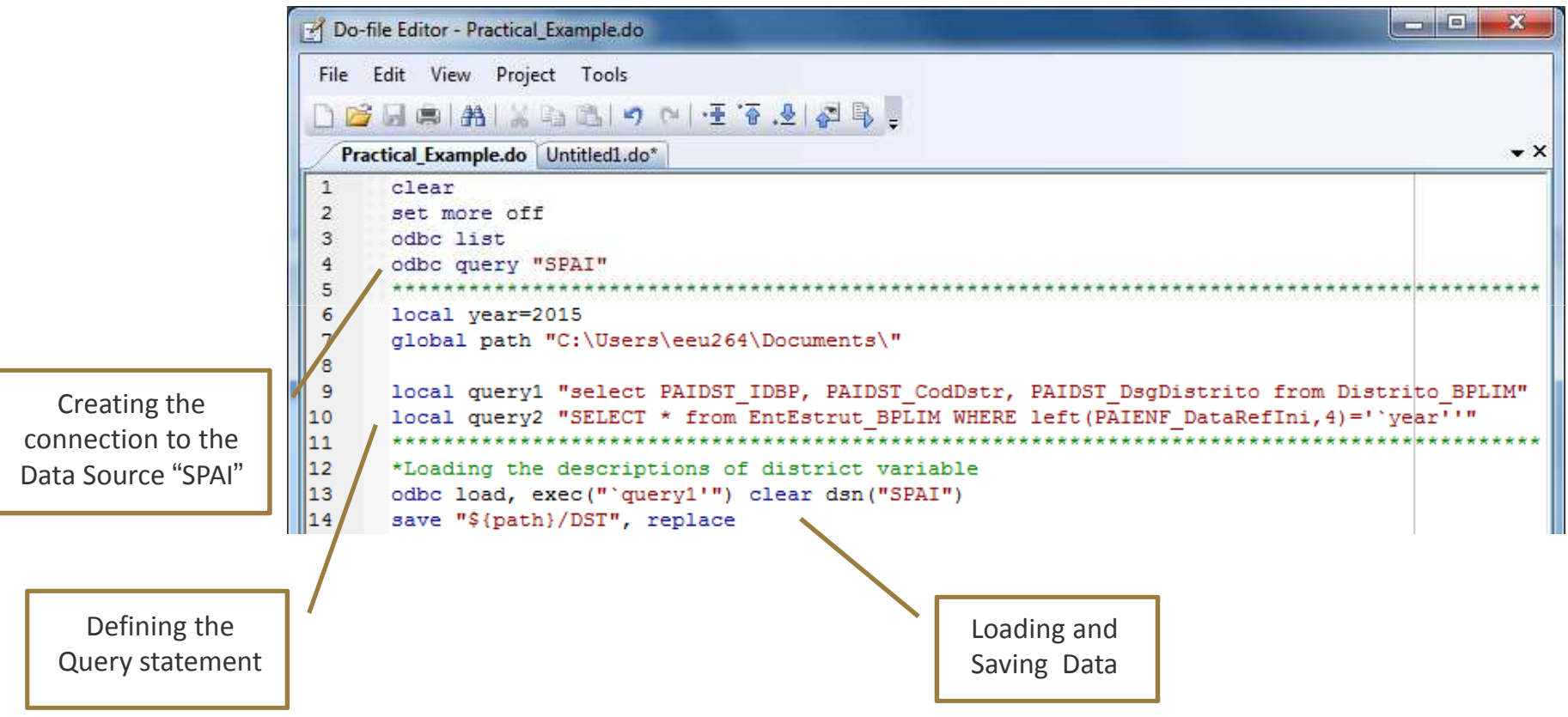

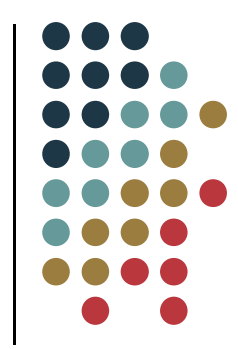

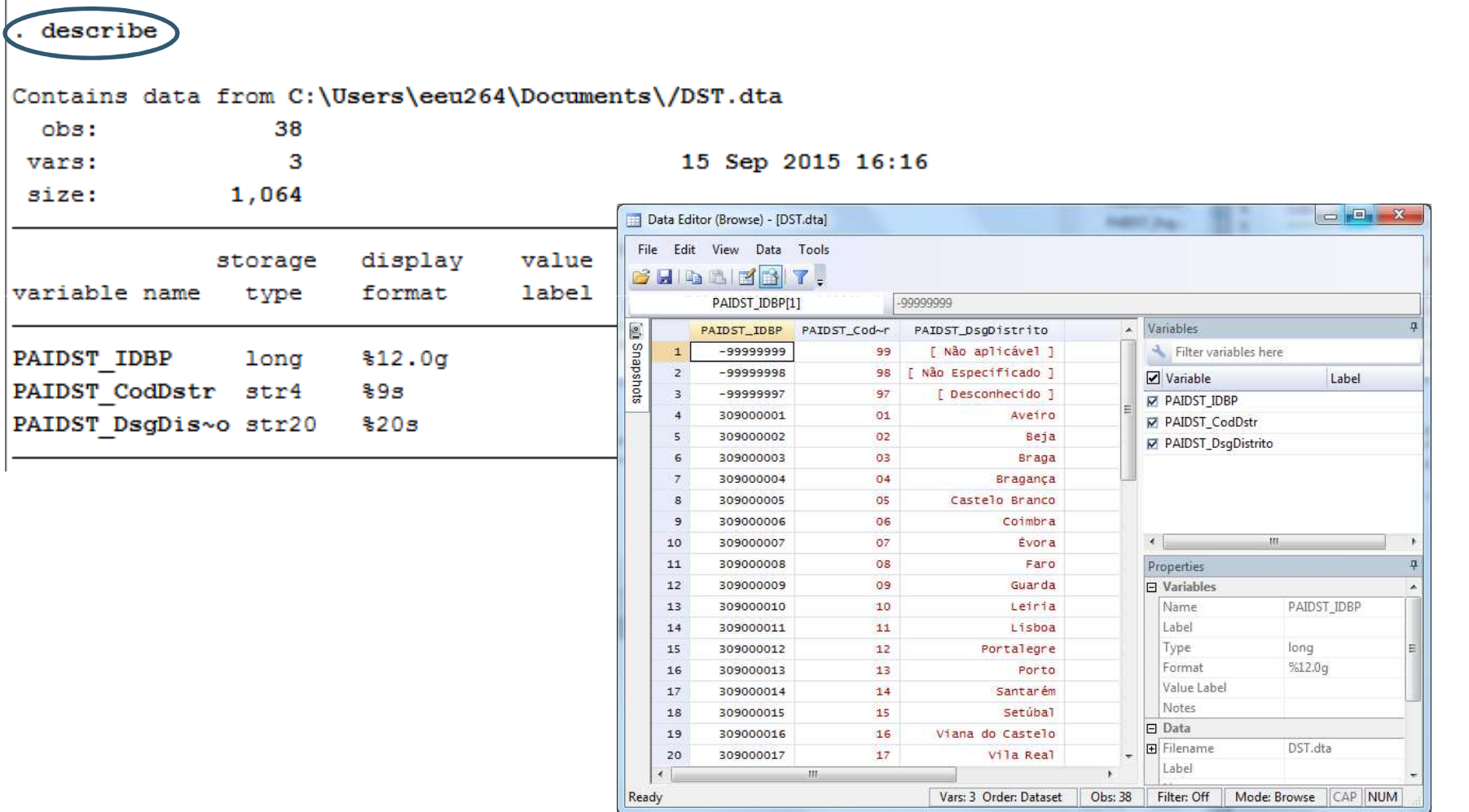

 $\mathbf{I}$ 

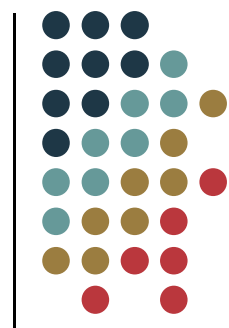

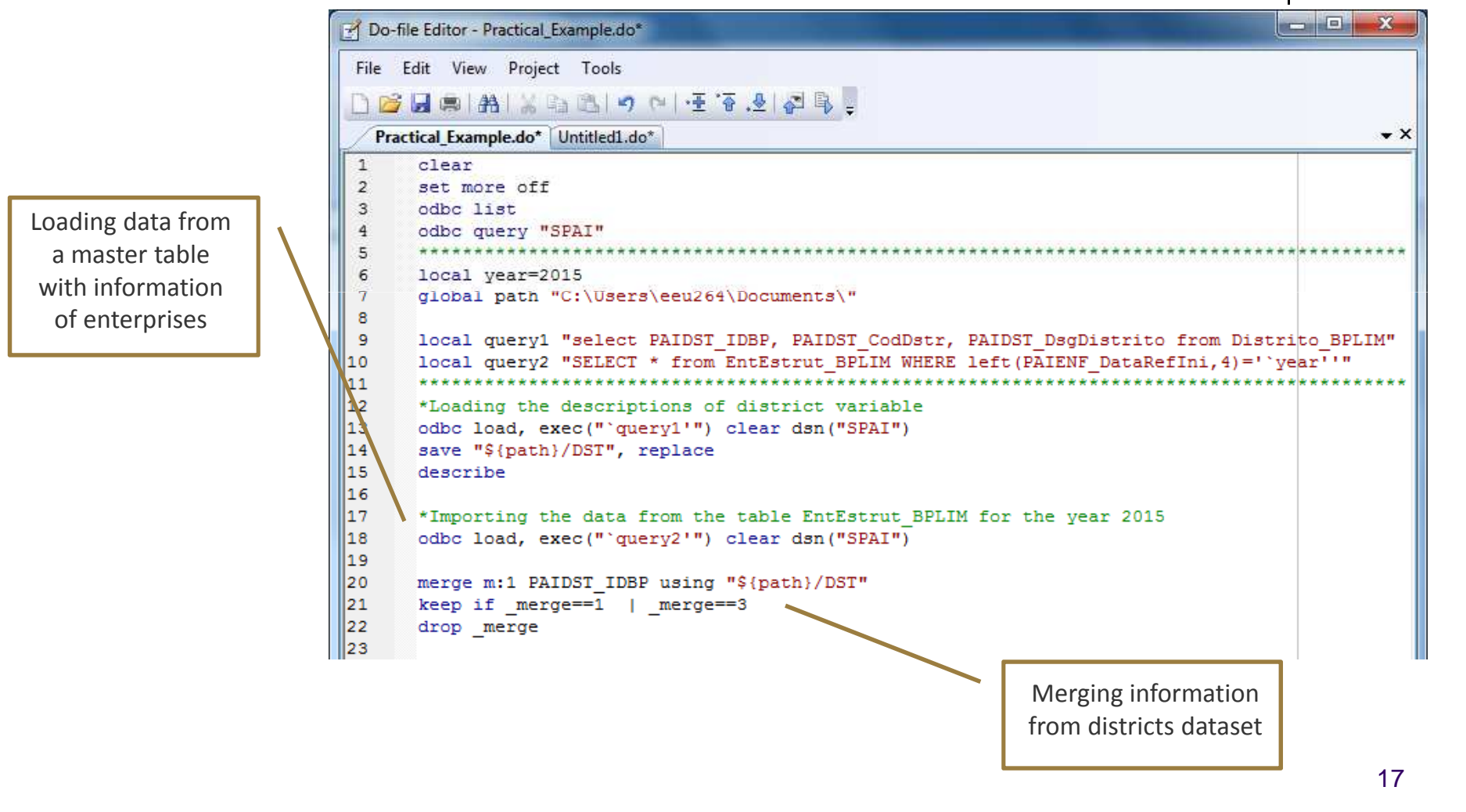

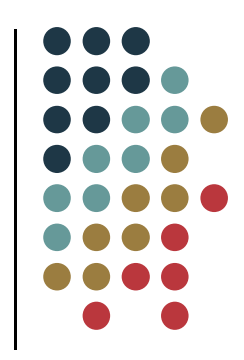

. save "\${path}/Data`year'", replace file C:\Users\eeu264\Documents\/Data2015.dta saved

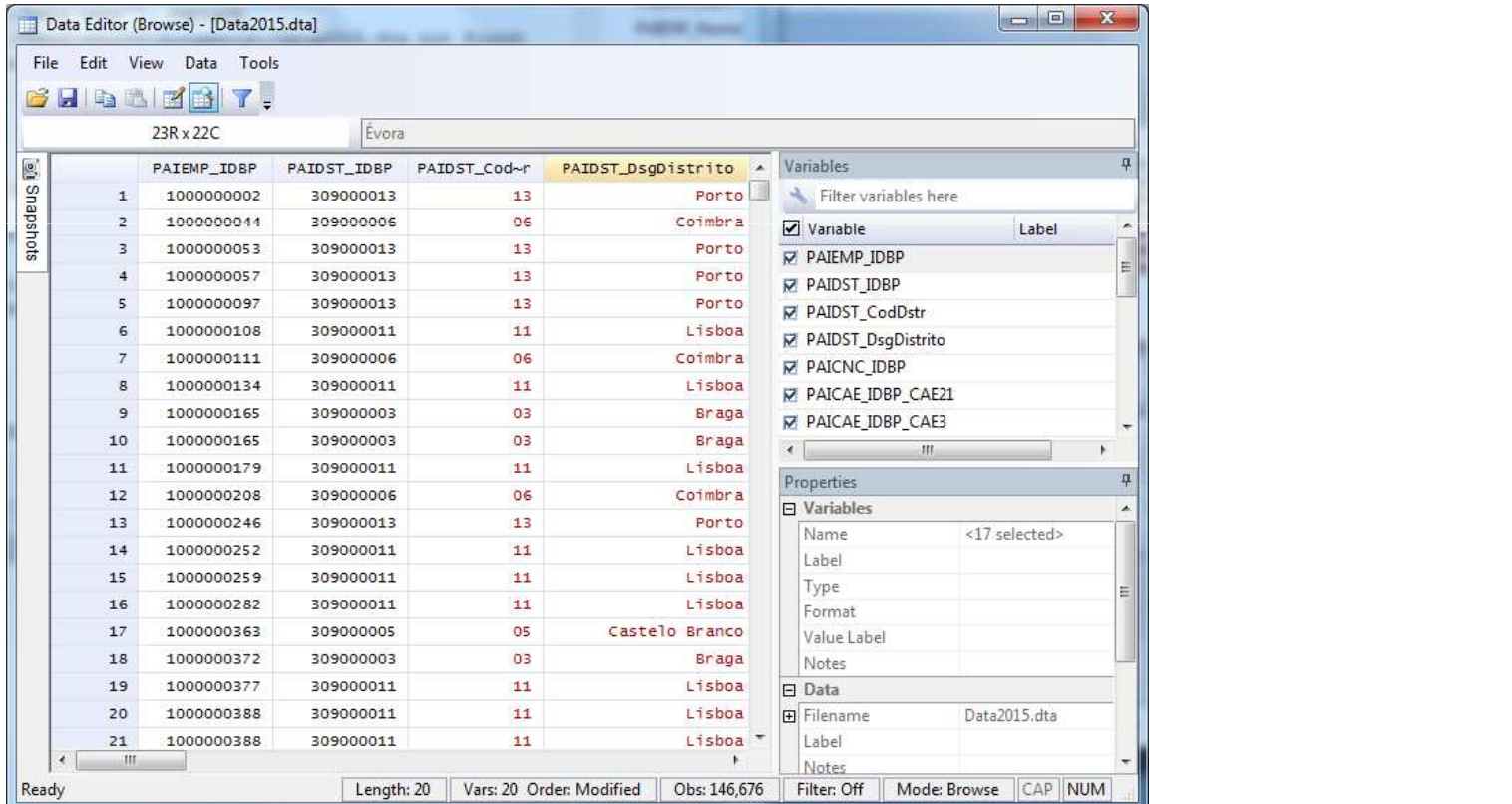

#### **Writing Data**

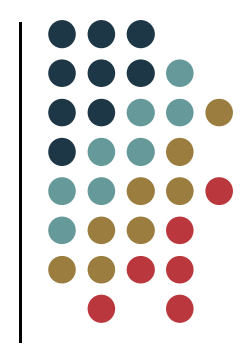

- **odbc insert** writes data from memory to an ODBC table.
- - The data can change an existing table or create <sup>a</sup> new ODBC table.

**odbc insert, table("Table\_Name") dsn("DSN") insert\_options**

- **create** create <sup>a</sup> simple ODBC table
- **overwrite** clear data and write the data in memory to the ODBC table
- **insert** default mode to append data in memory to the ODBC table

# **Some Useful Tips**

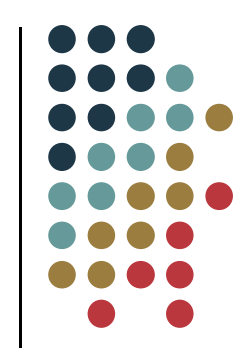

- Stata keeps its entire dataset in memory. Usually it is faste rbut it can be <sup>a</sup> disadvantage when your dataset is very large.
	- **drop** any variables you don't need for your analysis
	- use the same variable names when you are combining datasets
	- Use **compress** to optimize variables format
	- **Encode** strings
	- Use the cycles **foreach** or **forvalues** to do repeated commands
	- $\overline{\phantom{a}}$  Use **preserve** and **restore** to make temporary changes to datasets

#### - Stata command **odbc** allows Stata to load, write, or view data from ODBC sources.

- This command offers a usefu set of function calls that can be used to access data stored in many different types of database management systems.
- Oracle, SQL Server, Access, Excel, MySQL and DB2 are some examples of available ODBC data sources.
- XX Congresso da Sociedade Portuguesa de Estatística- Stata's **odbc** is <sup>a</sup> resourceful solution that allow us to query external databases and insert or update records in those databases.

**Final Remarks**

Stata Users Group Meeting September 18th, 2015 **STATA** Lisbon School of Economics & Management

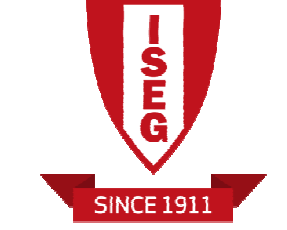

#### **Thank you for your attention**

#### **Using ODBC with Stata**

*Rita Sousa* (*rcsousa@bportugal.pt*)

Bank of Portugal

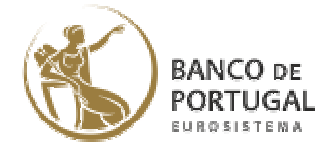

Center for Mathematics and Applications

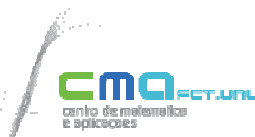